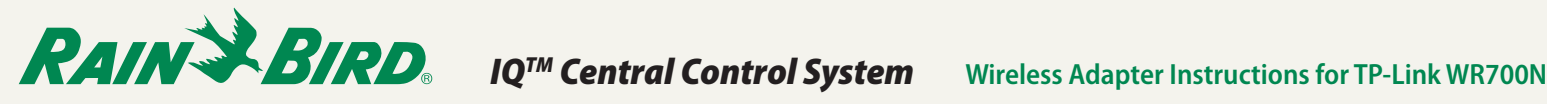

## *Introduction*

A universal ethernet-to-wireless adapter can be used to connect an IQ Ethernet Cartridge (NCC-EN) to a wireless network. This eliminates the need for a controller to be physically connected to a router for communication with the IQ computer.

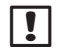

**NOTE:** Port Forwarding must be configured on the router before adapter installation. Refer to the IQ<sup>™</sup> Central Control System Port Forwarding **Instructions** document.

## *The following information is required for setup:*

- SSID of existing network
- Network passphrase

## *TP-Link WR700N Setup*

- *1.* Plug the adapter in to a power outlet and wait until the LED is solid blue.
- *2.* Go to the wireless network setup utility on your computer. Disconnect the active wireless connection, and connect to the TP-Link. (Use the SSID and password for the adapter listed pocket card included in the box.)

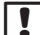

NOTE: The wireless network setup varies depending on your version of operating system and router brand. Below is an example of a typical Windows wireless utility.

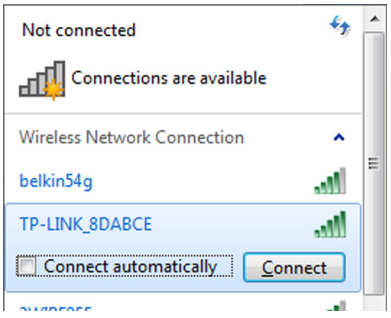

- *3.* Open an internet browser and go to http://tplinklogin.net.
- *4.* Enter "admin" for both username and password.

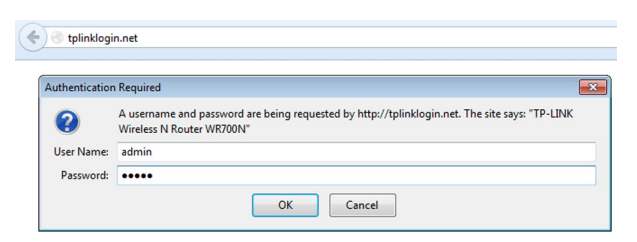

*5.* Select the Client mode and select Next.

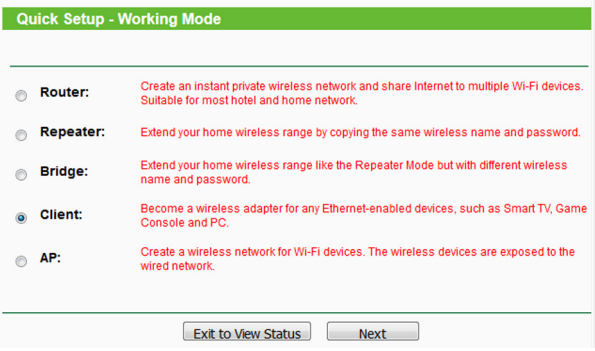

*6.* From the list of available networks, select the check box for your SSID and select Next.

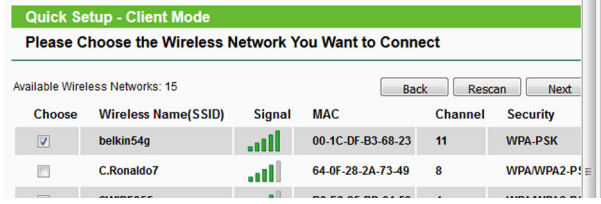

*7.* Enter the password for your network and select Next.

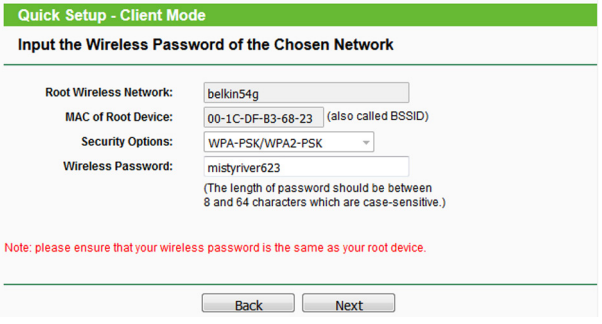

*8.* Select Reboot to reboot the adapter.

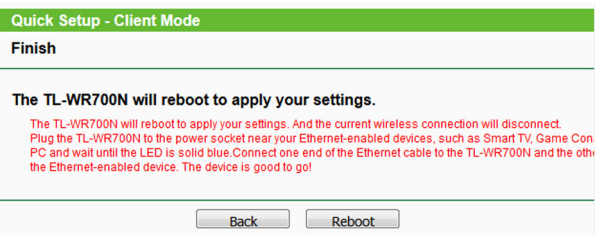

- *9.* Disconnect the Ethernet cable from the computer and the adapter.
- *10.* At the controller, disconnect the NCC-EN cartridge Ethernet cable from the router, and connect it to the adapter.
- *11.* The adapter will automatically connect to the wireless network.
- *12.* Re-enable your internet connection to the computer.